## **FINDING RECORDS WITHOUT A CLASSIFICATION NUMBER (IN CATALOGING):**

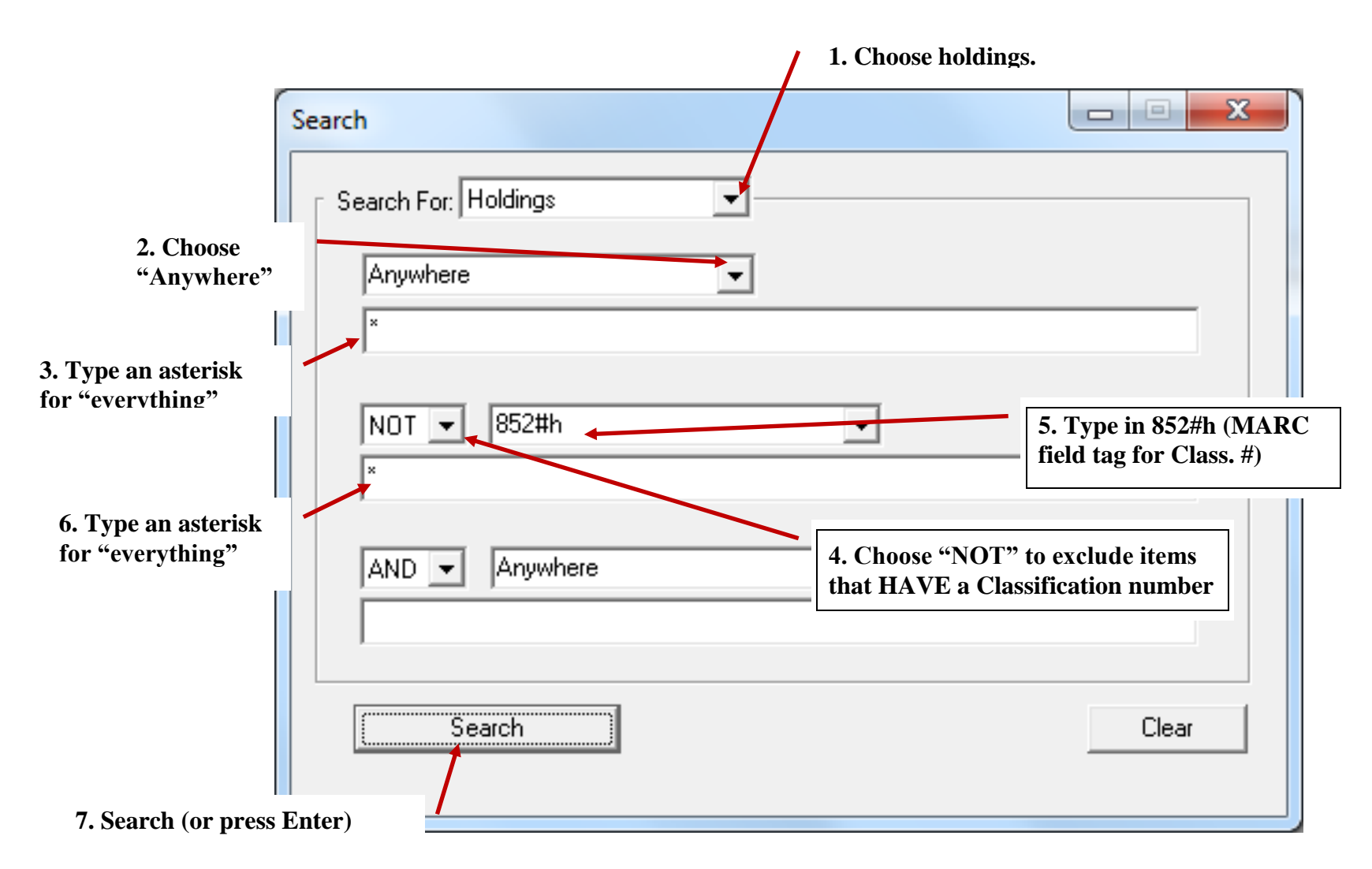

**This will bring up a list of items that have no call number – you can then double click each record to edit.**

Note: The MARC field tags ARE case-sensitive – if, for example, you put in the search as 852#H instead of 852#h, the search will not return the proper results.